## **Bash scripting Tutorial**

Super User Programming & Scripting 22 March 2013

### **Hello World Bash Shell Script**

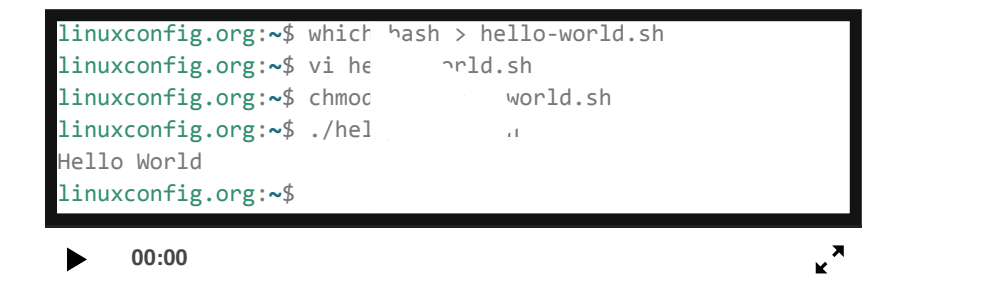

First you need to find out where is your bash interpreter located. Enter the following into your command line:

\$ which bash

Open up you favorite text editor and create file called hello\_world.sh. Insert the following lines to a file:

NOTE:Every bash shell script in this tutorial starts with **shebang:"#!"** which is not read as a comment. First line is also a place where you put your interpreter which is in this case: /bin/bash.

Here is our first bash shell script example:

#### **Contents** 1. Hello [World](https://linuxconfig.org/bash-scripting-tutorial#h1-hello-world-bash-shell-script) Bash Shell Script

2. Simple [Backup](https://linuxconfig.org/bash-scripting-tutorial#h2-simple-backup-bash-shell-script) bash shell script 3. Global vs. Local [variables](https://linuxconfig.org/bash-scripting-tutorial#h3-global-vs-local-variables) 4. [Declare](https://linuxconfig.org/bash-scripting-tutorial#h4-declare-simple-bash-array) simple bash array 5. [Read](https://linuxconfig.org/bash-scripting-tutorial#h5-read-file-into-bash-array) file into bash array 6. Simple Bash if/else [statement](https://linuxconfig.org/bash-scripting-tutorial#h6-simple-bash-if-else-statement) 7. [Nested](https://linuxconfig.org/bash-scripting-tutorial#h7-nested-if-else) if/else 8. Arithmetic [Comparisons](https://linuxconfig.org/bash-scripting-tutorial#h8-arithmetic-comparisons) 9. String [Comparisons](https://linuxconfig.org/bash-scripting-tutorial#h9-string-comparisons) 10. [Bash](https://linuxconfig.org/bash-scripting-tutorial#h10-bash-for-loop) for loop 11. Bash [while](https://linuxconfig.org/bash-scripting-tutorial#h11-bash-while-loop) loop 12. [Bash](https://linuxconfig.org/bash-scripting-tutorial#h12-bash-until-loop) until loop 13. [Control](https://linuxconfig.org/bash-scripting-tutorial#h13-control-bash-loop-with) bash loop with 14. Escaping Meta [characters](https://linuxconfig.org/bash-scripting-tutorial#h14-escaping-meta-characters) 15. Single [quotes](https://linuxconfig.org/bash-scripting-tutorial#h15-single-quotes) 16. [Double](https://linuxconfig.org/bash-scripting-tutorial#h16-double-quotes) Quotes 17. Bash quoting with [ANSI-C](https://linuxconfig.org/bash-scripting-tutorial#h17-bash-quoting-with-ansi-c-style) style 18. Bash Addition [Calculator](https://linuxconfig.org/bash-scripting-tutorial#h18-bash-addition-calculator-example) Example 19. Bash [Arithmetics](https://linuxconfig.org/bash-scripting-tutorial#h19-bash-arithmetics) 20. Round [floating](https://linuxconfig.org/bash-scripting-tutorial#h20-round-floating-point-number) point number 21. Bash floating point [calculations](https://linuxconfig.org/bash-scripting-tutorial#h21-bash-floating-point-calculations) 22. [STDOUT](https://linuxconfig.org/bash-scripting-tutorial#h22-stdout-from-bash-script-to-stderr) from bash script to STDERR 23. STDERR from bash script to [STDOUT](https://linuxconfig.org/bash-scripting-tutorial#h23-stderr-from-bash-script-to-stdout) 24. stdout to [screen](https://linuxconfig.org/bash-scripting-tutorial#h24-stdout-to-screen) 25. [stdout](https://linuxconfig.org/bash-scripting-tutorial#h25-stdout-to-file) to file 26. [stderr](https://linuxconfig.org/bash-scripting-tutorial#h26-stderr-to-file) to file 27. [stdout](https://linuxconfig.org/bash-scripting-tutorial#h27-stdout-to-stderr) to stderr 28. stderr to [stdout](https://linuxconfig.org/bash-scripting-tutorial#h28-stderr-to-stdout) 29. stderr and [stdout](https://linuxconfig.org/bash-scripting-tutorial#h29-stderr-and-stdout-to-file) to file

#print variable on a screen echo \$STRING

Navigate to a directory where your hello\_world.sh is located and make the file executable:

\$ chmod +x hello\_world.sh

Now you are ready to execute your first bash script:

./hello\_world.sh

## **Simple Backup bash shell script**

#!/bin/bash tar -czf myhome\_directory.tar.gz /home/linuxconfig

## **Variables**

In this example we declare simple bash variable and print it on the screen ( stdout ) with echo command.

#!/bin/bash STRING="HELLO WORLD!!!" echo \$STRING

Hetter org/backup script and variables:  $\blacksquare$ 

```
#!/bin/bash
OF=myhome_directory_$(date +%Y%m%d).tar.gz
tar -czf $OF /home/linuxconfig
```
#### **Global vs. Local variables**

```
#!/bin/bash
#Define bash global variable
#This variable is global and can be used anywhere in this bash script
VAR="global variable"
function bash {
#Define bash local variable
#This variable is local to bash function only
local VAR="local variable"
echo $VAR
}
echo $VAR
bash
# Note the bash global variable did not change
# "local" is bash reserved word
echo $VAR
```
## **Passing arguments to the bash script**

```
\frac{1}{2} # number of arguments passed to the bash scripting-tutorial 3/222 \pm 2022 \pm 2022 \pm 2022 \pm 2022 \pm 2022 \pm 2022 \pm 2022 \pm 2022 \pm 2022 \pm 2022 \pm 2022 \pm 2022 \pm 2022 \pm 2022 \pm 
    #!/bin/bash
    # use predefined variables to access passed arguments
    #echo arguments to the shell
    echo $1 $2 $3 ' -> echo $1 $2 $3'
    # We can also store arguments from bash command line in special array
    args=("$@")
    #echo arguments to the shell
    echo ${args[0]} ${args[1]} ${args[2]} ' -> args=("$@"); echo ${args[0]} ${args[1]} ${args[2]}'
    #use $@ to print out all arguments at once
    echo \frac{6}{9} ' -> echo \frac{6}{9}'
    # use $# variable to print out
    echo Number of arguments passed: # ' \rightarrow echo Number of arguments passed: #'
```
https://linuxconfig.org/bash-scripting-tutorial 4/22

/arguments.sh Bash Scripting Tutorial

## **Executing shell commands with bash**

#!/bin/bash # use backticks " ` ` " to execute shell command echo `uname -o` # executing bash command without backticks echo uname -o

## **Reading User Input**

#!/bin/bash echo -e "Hi, please type the word: \c " read word echo "The word you entered is: \$word" echo -e "Can you please enter two words? " read word1 word2 echo "Here is your input: \"\$word1\" \"\$word2\"" echo -e "How do you feel about bash scripting? " # read command now stores a reply into the default build-in variable \$REPLY read echo "You said \$REPLY, I'm glad to hear that! " echo -e "What are your favorite colours ? " # -a makes read command to read into an array read -a colours echo "My favorite colours are also  ${C}{\cdot}$  (colours[0]},  ${C}{\cdot}$  (colours[1]} and  ${C}{\cdot}$  (colours[2]}:-)"

## **Bash Trap Command**

```
#!/bin/bash
# bash trap command
trap bashtrap INT
# bash clear screen command
clear;
# bash trap function is executed when CTRL-C is pressed:
# bash prints message => Executing bash trap subrutine !
bashtrap()
{
    echo "CTRL+C Detected !...executing bash trap !"
}
# for loop from 1/10 to 10/10
for a in `seq 1 10`; do
    echo "$a/10 to Exit."
    sleep 1;
done
echo "Exit Bash Trap Example!!!"
```
## **Arrays**

#### **Declare simple bash array**

```
#!/bin/bash
#Declare array with 4 elements
ARRAY=( 'Debian Linux' 'Redhat Linux' Ubuntu Linux )
# get number of elements in the array
ELEMENTS=${#ARRAY[@]}
# echo each element in array
# for loop
for ((i=0;i<sub>5</sub>ECEMENTS;i++); do
    echo ${ARRAY[${i}]}
done
```
### **Read file into bash array**

```
declare -a ARRAY
# Link filedescriptor 10 with stdin
exec 10<&0
# stdin replaced with a file supplied as a first argument
exec < $1let count=0
while read LINE; do
    ARRAY[$count]=$LINE
    ((count++))done
echo Number of elements: ${#ARRAY[@]}
# echo array's content
echo ${ARRAY[@]}
# restore stdin from filedescriptor 10
# and close filedescriptor 10
exec 0<&10 10<&-
```
**Bash script execution with an output:**

linuxconfig.org \$ cat bash.txt Bash Scripting Tutorial Guide linuxconfig.org \$ ./bash-script.sh bash.txt Number of elements: 4 Bash Scripting Tutorial Guide linuxconfig.org \$

## **Bash if / else / fi statements**

### **Simple Bash if/else statement**

Please note the spacing inside the [ and ] brackets! Without the spaces, it won't work!

```
https://linuxconfig.org/bash-scripting-tutorial 6/22
  #!/bin/bash
  directory="./BashScripting"
```

```
# bash check if directory exists
```

```
https://linuxconfig.org/bash-scripting-tutorial 7/22 if [ -d $directory ]; then echo "Directory exists" else echo "Directory does not exists" fi Nested if/else #!/bin/bash # Declare variable choice and assign value 4 choice=4 # Print to stdout echo "1. Bash" echo "2. Scripting" echo "3. Tutorial" echo -n "Please choose a word [1,2 or 3]? " # Loop while the variable choice is equal 4 # bash while loop while [ $choice -eq 4 ]; do # read user input read choice # bash nested if/else if [ $choice -eq 1 ] ; then echo "You have chosen word: Bash" else if [ $choice -eq 2 ] ; then echo "You have chosen word: Scripting" else if [ $choice -eq 3 ] ; then echo "You have chosen word: Tutorial" else echo "Please make a choice between 1-3 !" echo "1. Bash" echo "2. Scripting" echo "3. Tutorial" echo -n "Please choose a word [1,2 or 3]? " choice=4 fi fi fidone
```
## **Bash Comparisons**

## **Arithmetic Comparisons**

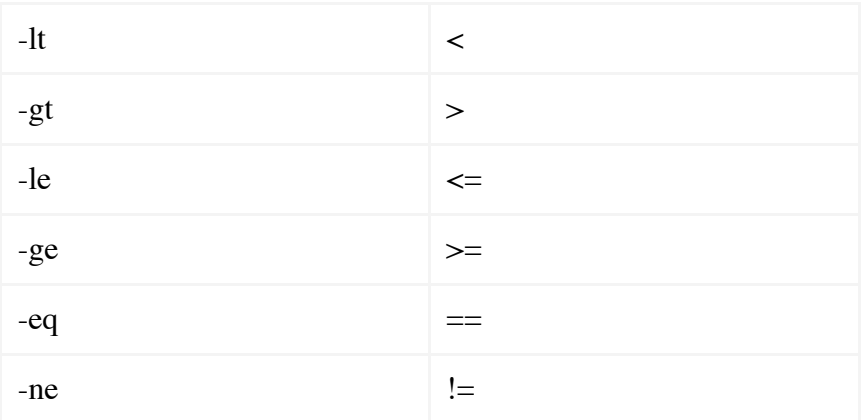

```
#!/bin/bash
# declare integers
NUM1=2
NUM2=2
if [ $NUM1 -eq $NUM2 ]; then
        echo "Both Values are equal"
else
        echo "Values are NOT equal"
fi
```

```
#!/bin/bash
# declare integers
NUM1=2
NUM2=1
if [ $NUM1 -eq $NUM2 ]; then
        echo "Both Values are equal"
else
        echo "Values are NOT equal"
fi
```
#!/bin/bash # declare integers NUM1=2 NUM2=1<br>if [  $[$  \$NUM1 -eq \$NUM2 ]; then echo "Both Values are equal" elif [ \$NUM1 -gt \$NUM2 ]; then echo "NUM1 is greater then NUM2" else echo "NUM2 is greater then NUM1" fi

## **String Comparisons**

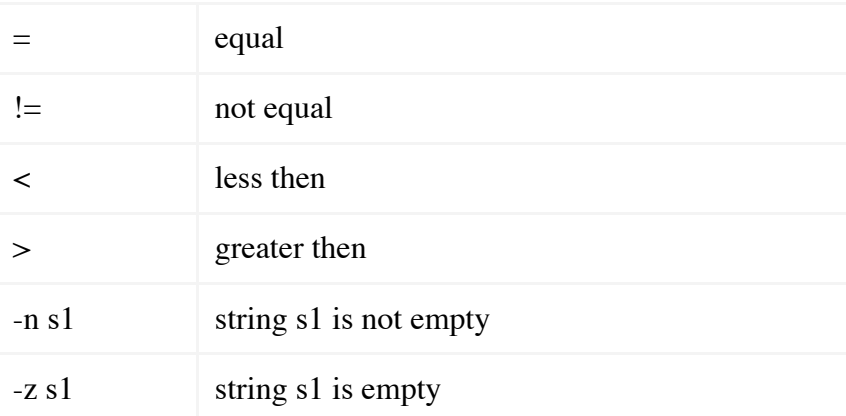

```
#!/bin/bash
#Declare string S1
S1="Bash"
#Declare string S2
S2="Scripting"
if [ $S1 = $S2 ]; then
        echo "Both Strings are equal"
else
        echo "Strings are NOT equal"
fi
```

```
#!/bin/bash
#Declare string S1
S1="Bash"
#Declare string S2
S2="Bash"
if [ $S1 = $S2 ]; then
        echo "Both Strings are equal"
else
        echo "Strings are NOT equal"
fi
```
# **Bash File Testing**

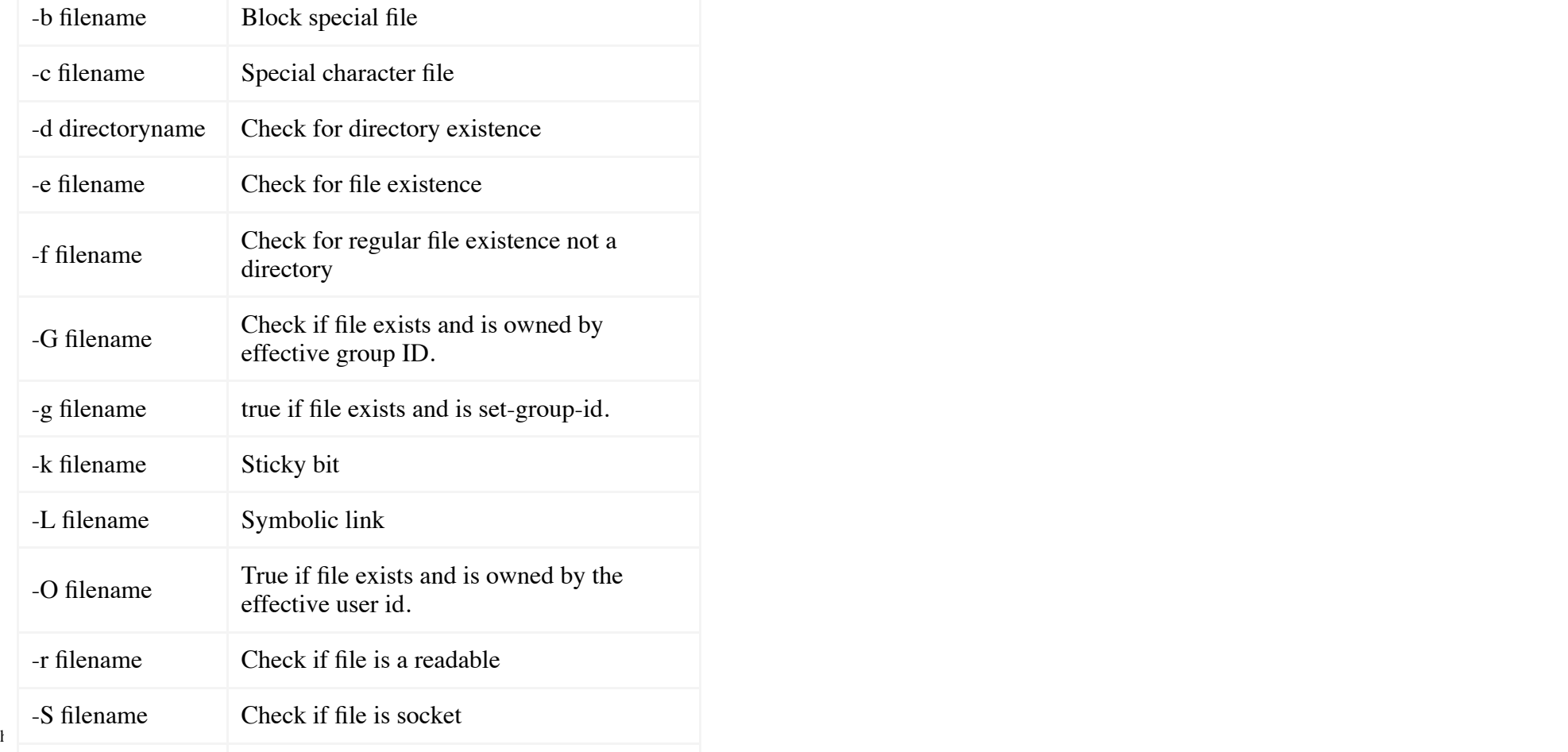

#### 4/23/2017 Bash scripting Tutorial - LinuxConfig.org

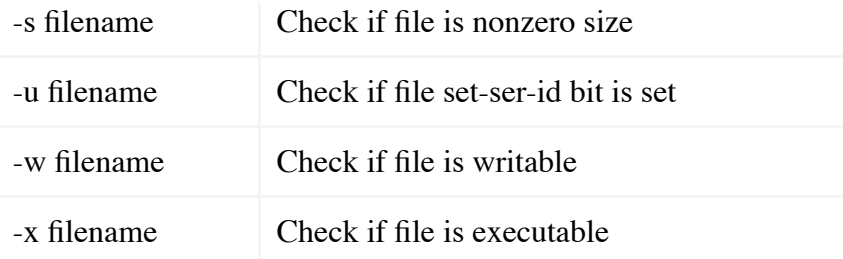

#!/bin/bash file="./file" if [ -e \$file ]; then echo "File exists" else echo "File does not exists" fi

Similarly for example we can use while loop to check if file does not exists. This script will sleep until file does exists. Note bash negator "!" which negates the -e option.

```
#!/bin/bash
while [ ! -e myfile ]; do
# Sleep until file does exists/is created
sleep 1
done
```
## **Loops**

## **Bash for loop**

#!/bin/bash

```
https://linuxconfig.org/bash-scripting-tutorial 11/222-2020-0-2020-0-2020-0-2020-0-2020-0-2020-0-2020-0-2020-0
   # bash for loop
   for f in $( ls /var/ ); do
          echo $f
   done
```
Running for loop from bash shell command line:

\$ for f in \$( ls /var/ ); do echo \$f; done

## **Bash while loop**

```
#!/bin/bash
COUNT=6
# bash while loop
while [ $COUNT -gt 0 ]; do
        echo Value of count is: $COUNT
        let COUNT=COUNT-1
done
```
## **Bash until loop**

```
#!/bin/bash
COUNT=0
# bash until loop
until [ $COUNT -gt 5 ]; do
        echo Value of count is: $COUNT
        let COUNT=COUNT+1
done
```
## **Control bash loop with**

Here is a example of while loop controlled by standard input. Until the redirection chain from STDOUT to STDIN to the read command exists the while loop continues.

```
h \blacksquare # in the filenames
  #!/bin/bash
  # This bash script will locate and replace spaces
  DIR="."
```

```
# Controlling a loop with bash read command by redirecting STDOUT as
# a STDIN to while loop
# find will not truncate filenames containing spaces
find $DIR -type f | while read file; do
# using POSIX class [:space:] to find space in the filename
if [ "$file" = \ast [[:space:]]\ast ]]; then
# substitute space with "_" character and consequently rename the file
mv "$file" `echo $file | tr ' ' '_'`
fi;
# end of while loop
done
```
## **Bash Functions**

```
!/bin/bash
# BASH FUNCTIONS CAN BE DECLARED IN ANY ORDER
function function_B {
        echo Function B.
}
function function_A {
        echo $1
}
function function_D {
        echo Function D.
}
function function_C {
        echo $1
}
# FUNCTION CALLS
# Pass parameter to function A
function_A "Function A."
function_B
# Pass parameter to function C
function C "Function C."
function_D
```
## **Bash Select**

#!/bin/bash

PS3='Choose one word: '

```
# bash select
select word in "linux" "bash" "scripting" "tutorial"
do
 echo "The word you have selected is: $word"
# Break, otherwise endless loop
  break
done
exit 0
```
## **Case statement conditional**

```
#!/bin/bash
echo "What is your preferred programming / scripting language"
echo "1) bash"
echo "2) perl"
echo "3) phyton"
echo "4) c++"
echo "5) I do not know !"
read case;
#simple case bash structure
# note in this case $case is variable and does not have to
# be named case this is just an example
case $case in
   1) echo "You selected bash";;
   2) echo "You selected perl";;
   3) echo "You selected phyton";;
   4) echo "You selected c++";;
    5) exit
esac
```
# **Bash quotes and quotations**

Quotations and quotes are important part of bash and bash scripting. Here are some bash quotes and quotations basics.

## **Escaping Meta characters**

#### 4/23/2017 Bash scripting Tutorial - LinuxConfig.org

Before we start with quotes and quotations we should know something about escaping meta characters. Escaping will suppress a special meaning of meta characters and therefore meta characters will be read by bash literally. To do this we need to use backslash "\" character. Example:

```
#!/bin/bash
```

```
#Declare bash string variable
BASH VAR="Bash Script"
```

```
# echo variable BASH_VAR
echo $BASH_VAR
```

```
#when meta character such us "$" is escaped with "\" it will be read literally
echo $BASH_VAR
```

```
# backslash has also special meaning and it can be suppressed with yet another "\"
echo "\"
```
## **Single quotes**

Single quotes in bash will suppress special meaning of every meta characters. Therefore meta characters will be read literally. It is not possible to use another single quote within two single quotes not even if the single quote is escaped by backslash.

#!/bin/bash

```
#Declare bash string variable
BASH_VAR="Bash Script"
```

```
# echo variable BASH_VAR
echo $BASH_VAR
```
# meta characters special meaning in bash is suppressed when using single quotes echo '\$BASH VAR "\$BASH VAR"'

#### **Double Quotes**

Double quotes in bash will suppress special meaning of every meta characters except "\$", "\" and "". Any other meta characters will be read literally. It is also possible to use single quote within double quotes. If we need to use double quotes within double quotes bash can read them literally when escaping them with "\". Example:

#!/bin/bash

#Declare bash string variable BASH\_VAR="Bash Script"

# echo variable BASH\_VAR echo \$BASH\_VAR

# meta characters and its special meaning in bash is # suppressed when using double quotes except "\$", "\" and "`"

```
echo "It's $BASH_VAR and \"$BASH_VAR\" using backticks: `date`"
```
## **Bash quoting with ANSI-C style**

There is also another type of quoting and that is ANSI-C. In this type of quoting characters escaped with "\" will gain special meaning according to the ANSI-C standard.

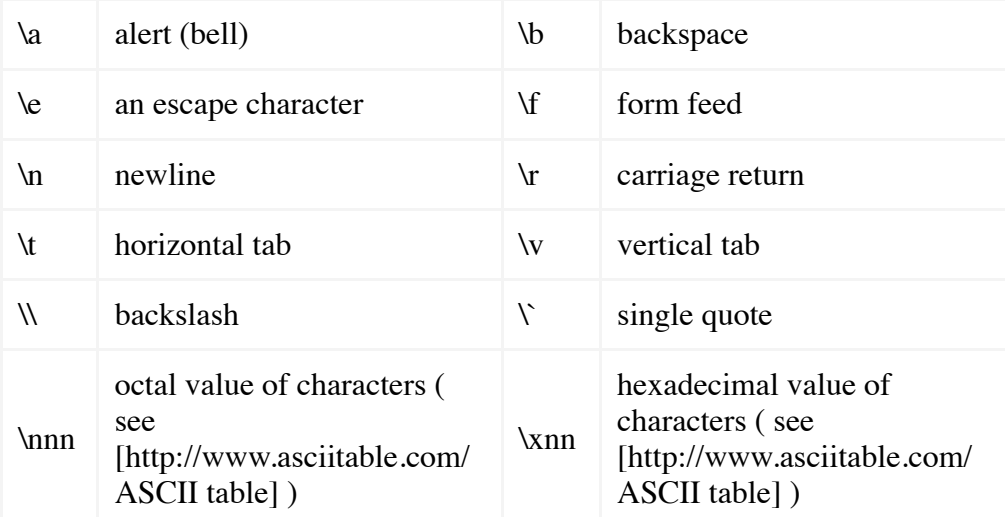

The syntax fo ansi-c bash quoting is:  $\mathcal{S}^{\prime\prime}$ . Here is an example:

#### #!/bin/bash

```
https://linuxconfig.org/bash-scripting-tutorial 16/22
echo $'web: www.linuxconfig.org\nemail: web\x40linuxconfigorg'# as a example we have used \n as a new line, \x40 is hex value for @
   # and is octal value for .
```
## **Arithmetic Operations**

## **Bash Addition Calculator Example**

#!/bin/bash

```
let RESULT1=$1+$2
echo $1+$2=$RESULT1 ' \rightarrow # let RESULT1=$1+$2'
declare -i RESULT2
RESULT2=$1+$2
echo $1+$2=$RESULT2 ' -> # declare -i RESULT2; RESULT2=$1+$2'
echo $1+$2=$(($1 + $2)) ' - > # $(($1 + $2))'
```
#### **Bash Arithmetics**

```
https://linuxconfig.org/bash-scripting-tutorial 17/22
   #!/bin/bash
   echo '### let ###'
   # bash addition
   let ADDITION=3+5
   echo "3 + 5 =" $ADDITION# bash subtraction
   let SUBTRACTION=7-8
   echo "7 - 8 ="$SUBTRACTION
   # bash multiplication
   let MULTIPLICATION=5*8
   echo "5 * 8 =" $MULTIPLICATION
   # bash division
   let DIVISION=4/2
   echo "4 / 2 =" $DIVISION# bash modulus
   let MODULUS=9%4
   echo "9 % 4 =" $MODULUS
   # bash power of two
   let POWEROFTWO=2**2
   echo "2 \hat{ } 2 =" $POWEROFTWO
```

```
echo '### Bash Arithmetic Expansion ###'
# There are two formats for arithmetic expansion: $[ expression ]
# and $(( expression #)) its your choice which you use
echo 4 + 5 = 1 ((4 + 5))
echo 7 - 7 = $1 \ 7 - 7 \ 1echo 4 \times 6 = \frac{1}{5}((3 \times 2))echo 6 / 3 = \frac{1}{2} (6 / 3))
echo 8 % 7 = \frac{1}{2} (8 % 7))
echo 2 \text{ }^{\wedge} 8 = \frac{1}{5} [ 2 \ast \ast 8 ]echo '### Declare ###'
echo -e "Please enter two numbers \c"
# read user input
read num1 num2
declare -i result
result=$num1+$num2
echo "Result is:$result "
# bash convert binary number 10001
result=2#10001
echo $result
# bash convert octal number 16
result=8#16
echo $result
# bash convert hex number 0xE6A
result=16#E6A
echo $result
```
#### **Round floating point number**

#!/bin/bash # get floating point number floating\_point\_number=3.3446 echo \$floating\_point\_number # round floating point number with bash for bash\_rounded\_number in \$(printf %.0f \$floating\_point\_number); do echo "Rounded number with bash:" \$bash\_rounded\_number done

## **Bash floating point calculations**

#!/bin/bash # Simple linux bash calculator echo "Enter input:" read userinput echo "Result with 2 digits after decimal point:" echo "scale=2; \${userinput}" | bc echo "Result with 10 digits after decimal point:" echo "scale=10; \${userinput}" | bc echo "Result as rounded integer:" echo \$userinput | bc

## **Redirections**

## **STDOUT from bash script to STDERR**

#!/bin/bash

echo "Redirect this STDOUT to STDERR" 1>&2

To prove that STDOUT is redirected to STDERR we can redirect script's output to file:

## **STDERR from bash script to STDOUT**

#!/bin/bash

cat \$1 2>&1

To prove that STDERR is redirected to STDOUT we can redirect script's output to file:

#### $\frac{1}{2}$  studies to select the set of the set of the set of the set of the set of the set of the set of the set of the set of the set of the set of the set of the set of the set of the set of the set of the set of the se **stdout to screen**

#### 4/23/2017 Bash scripting Tutorial - LinuxConfig.org

The simple way to redirect a standard output ( stdout ) is to simply use any command, because by default stdout is automatically redirected to screen. First create a file "file1":

\$ touch file1 \$ ls file1 file1

As you can see from the example above execution of ls command produces STDOUT which by default is redirected to screen.

#### **stdout to file**

The override the default behavior of STDOUT we can use ">" to redirect this output to file:

\$ ls file1 > STDOUT \$ cat STDOUT file1

### **stderr to file**

By default STDERR is displayed on the screen:

\$ ls file1 STDOUT \$ ls file2 ls: cannot access file2: No such file or directory

In the following example we will redirect the standard error ( stderr ) to a file and stdout to a screen as default. Please note that STDOUT is displayed on the screen, however STDERR is redirected to a file called STDERR:

 $\blacksquare$  ls: cannot access file2: No such file or directory  $$1s$ file1 STDOUT \$ ls file1 file2 2> STDERR file1 \$ cat STDERR

## **stdout to stderr**

It is also possible to redirect STDOUT and STDERR to the same file. In the next example we will redirect STDOUT to the same descriptor as STDERR. Both STDOUT and STDERR will be redirected to file "STDERR\_STDOUT".

 $$$  ls file1 STDERR STDOUT \$ ls file1 file2 2> STDERR\_STDOUT 1>&2 \$ cat STDERR\_STDOUT ls: cannot access file2: No such file or directory file1

File STDERR\_STDOUT now contains STDOUT and STDERR.

#### **stderr to stdout**

The above example can be reversed by redirecting STDERR to the same descriptor as SDTOUT:

```
$ ls
file1 STDERR STDOUT
$ ls file1 file2 > STDERR_STDOUT 2>&1
$ cat STDERR_STDOUT
ls: cannot access file2: No such file or directory
file1
```
#### **stderr and stdout to file**

Previous two examples redirected both STDOUT and STDERR to a file. Another way to achieve the same effect is illustrated below:

```
$ ls
file1 STDERR STDOUT
$ ls file1 file2 &> STDERR_STDOUT
$ cat STDERR_STDOUT
ls: cannot access file2: No such file or directory
file1
```
ls file1 file2 >& STDERR\_STDOUT \$ cat STDERR\_STDOUT ls: cannot access file2: No such file or directory file1